January 23, 2023

#### Stormwater Phosphorus Load and BMP Tracking in Brookline

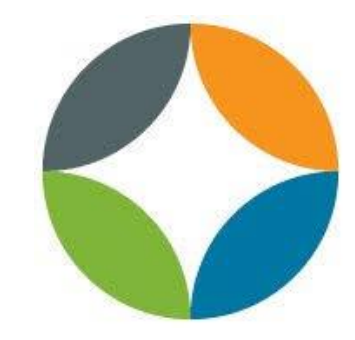

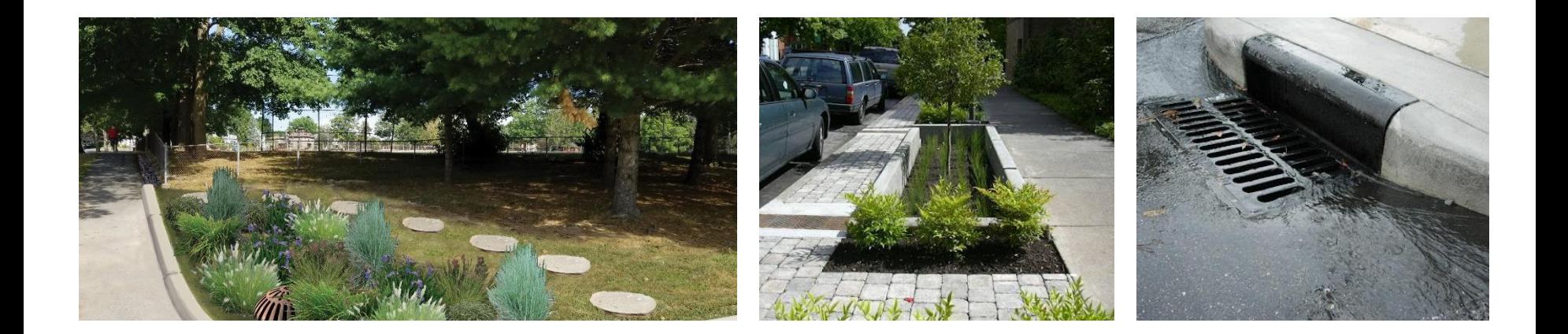

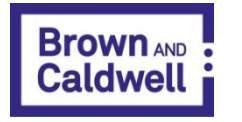

Stephanie Alimena, PE SAlimena@BrwnCald.com

Sam Downes, CSM SDownes@Brooklinema.gov Matt Davis, PE MDavis@BrwnCald.com

## Agenda

- Regulatory Background
- BMP Tracking Data Requirements
- Brookline's Process
- Framework for an Online Portal

## Regulatory Background

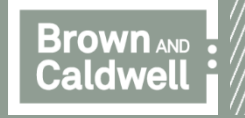

## MS4 Permit BMP Tracking

1-5 years after

permit effective

date

**Create Phase 1** 

Plan

Implement

**Create Phase 2** 

Plan

- Appendix F phosphorus TMDL
	- Charles River, Lakes and Ponds
- Tracking phosphorus
	- BMPs
	- New development / redevelopment

**MA MS4 General Permit** 

**Implement Phase 2** 

Plan

**Create Phase 3** Plan

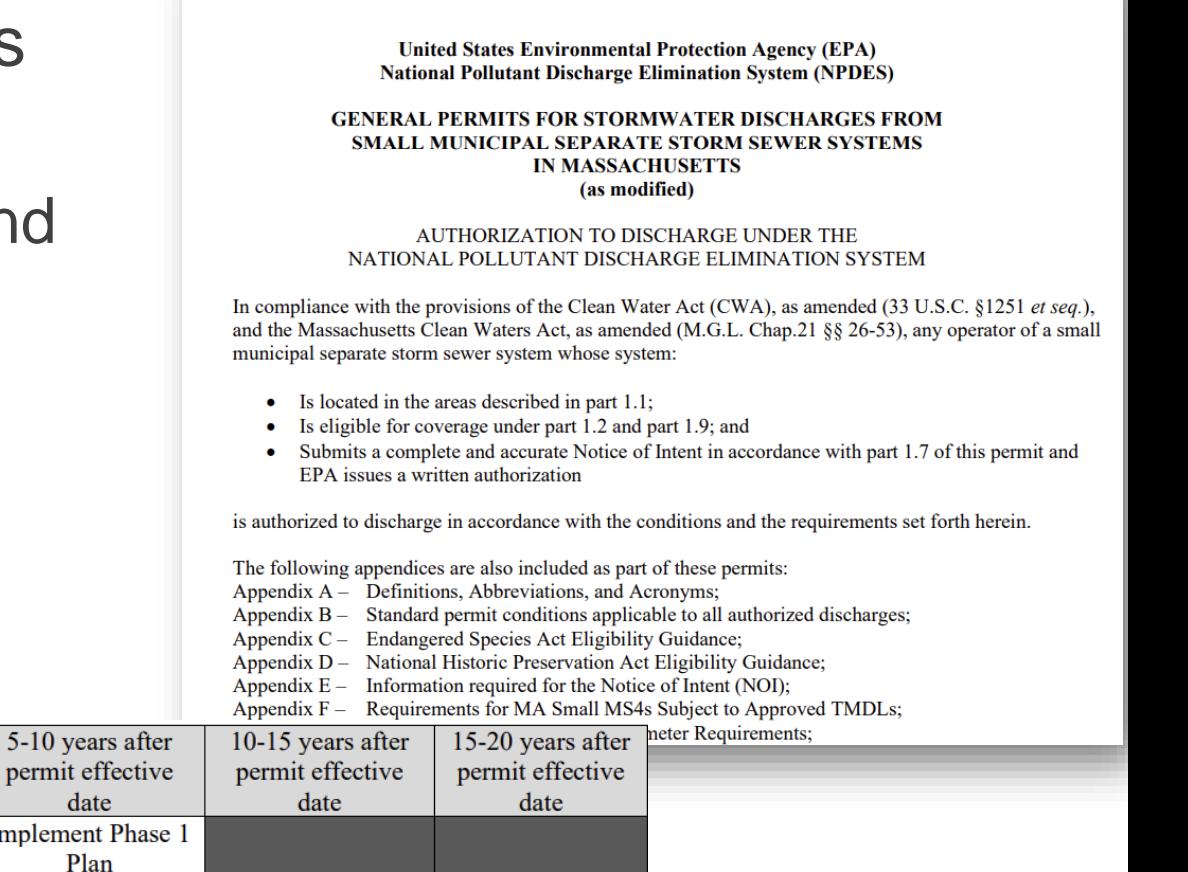

**Implement Phase** 

3 Plan

#### Costs to Comply with Appendix F

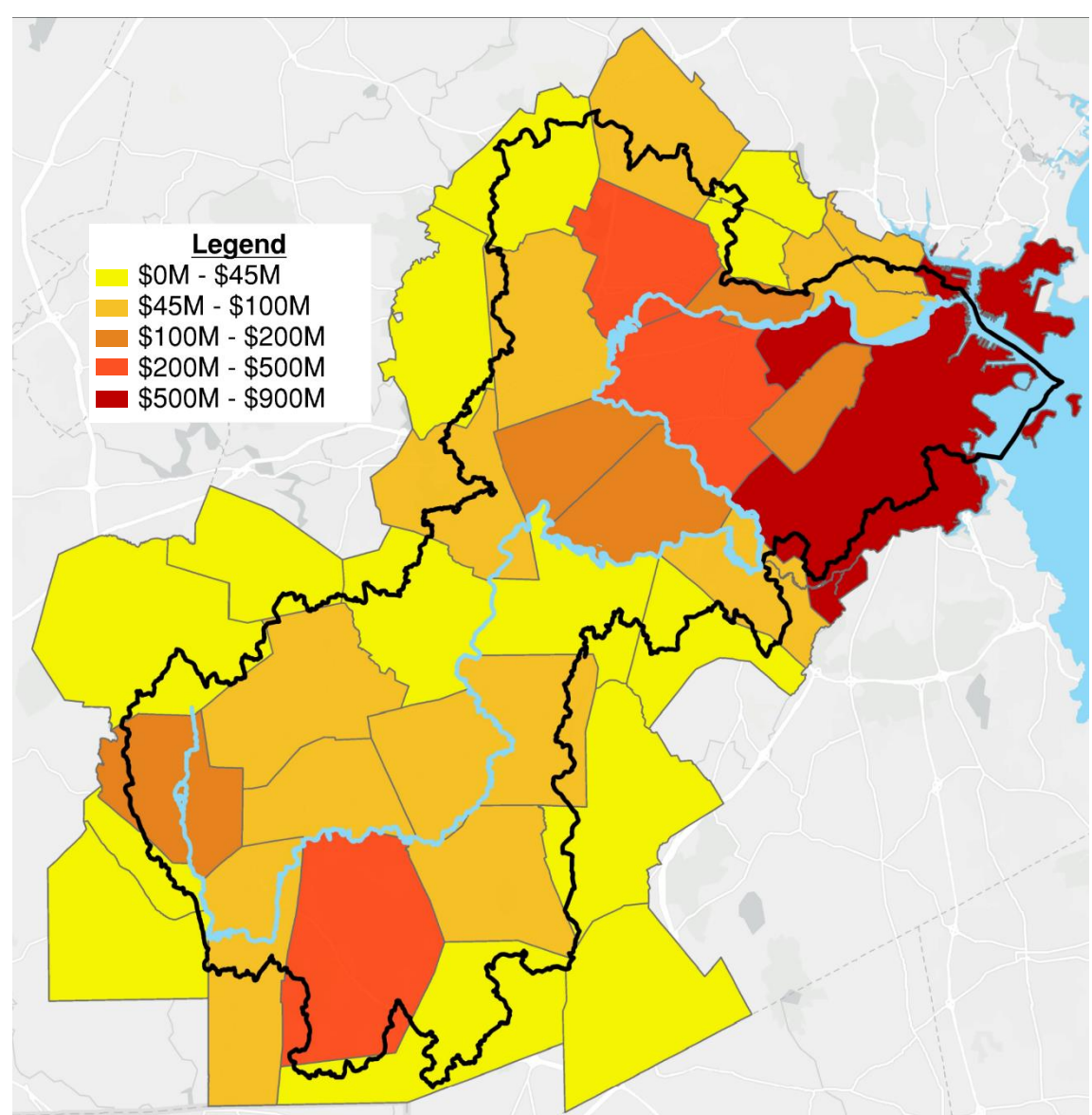

- Assumes \$100,000 per pound phosphorus removed
- Assumes 10% of phosphorus reduction target is met through non-structural BMPs
- Cost of non-structural BMPs is not included in the figure

## BMPs on Public Property

• Limited public land availability

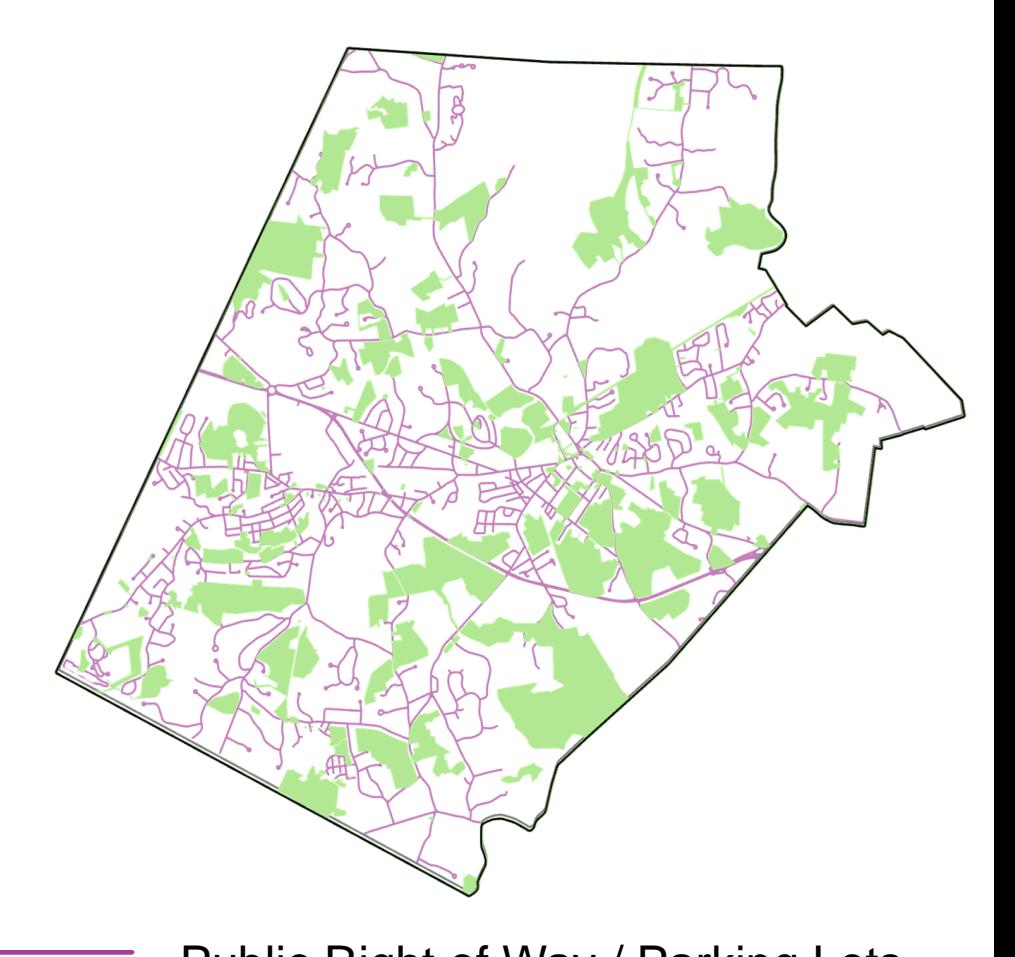

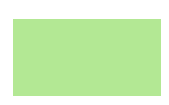

Municipally-owned/operated properties Public Right of Way / Parking Lots

## Leveraging Private Property

- Availability of private land
- Data management needs

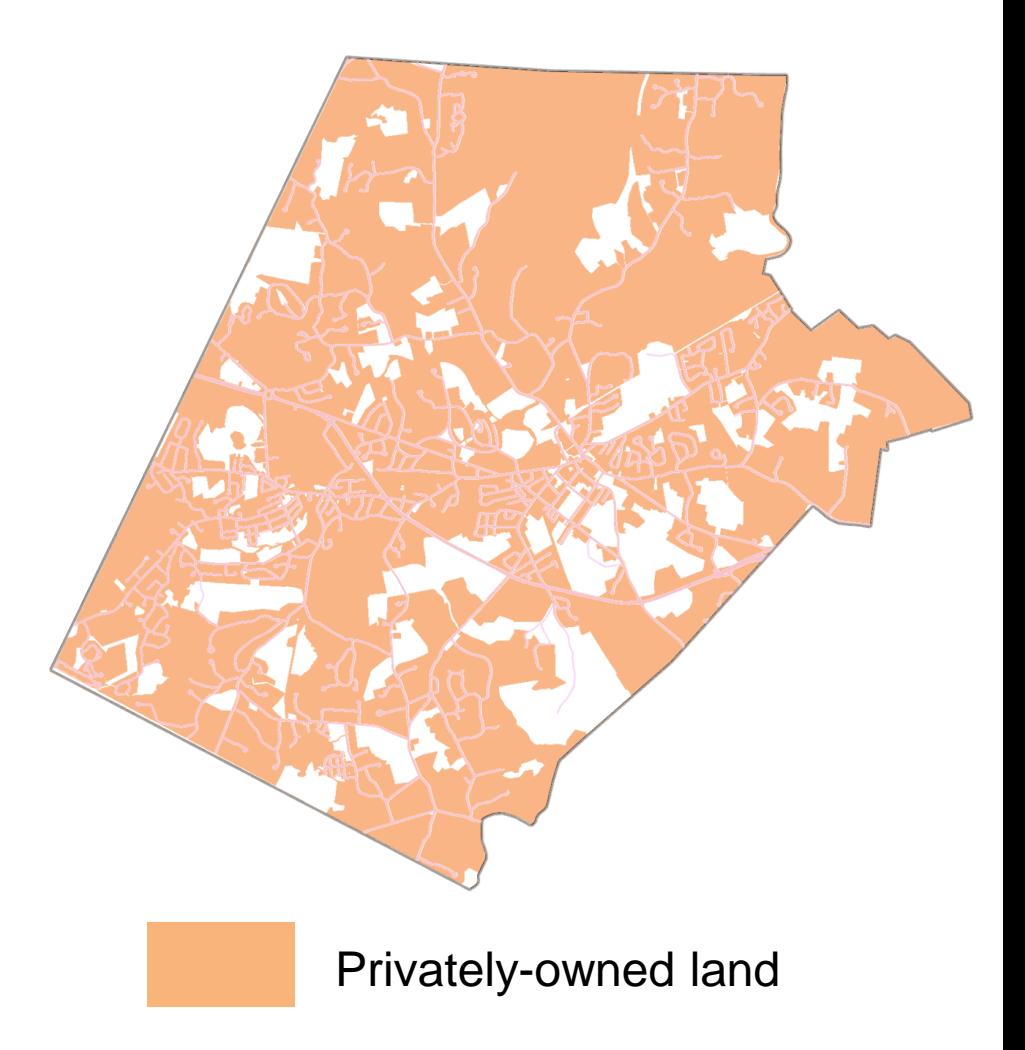

#### Land Redevelopment Tracking

Performance Evaluation - The permittee shall evaluate the effectiveness of the PCP by tracking the phosphorus reductions achieved through implementation of structural and non-structural BMPs<sup>6</sup> and tracking increases resulting from development. Phosphorus reductions shall be calculated consistent with Attachment 2 to Appendix F (non-structural BMP performance) and Attachment 3 to Appendix F (structural BMP performance) for all BMPs implemented to date. Phosphorus export increases since 2005 due to development shall be calculated consistent with Attachment 1 to Appendix F. Phosphorus loading increases and reductions in unit of mass/yr shall be added or subtracted from the applicable Baseline Phosphorus Load given in Table F-2 or Table F-3 depending on the Scope of PCP chosen to estimate the yearly phosphorous export rate from the PCP Area. The permittee shall also include all information required in part I.2 of this Appendix in each performance evaluation. Performance evaluations will be included as part of each permittee's annual report as required by part 4.4 of the Permit.

#### Land Redevelopment Tracking

What increases phosphorus loads?

- Changes in **land use type**
- Changes in **impervious cover**

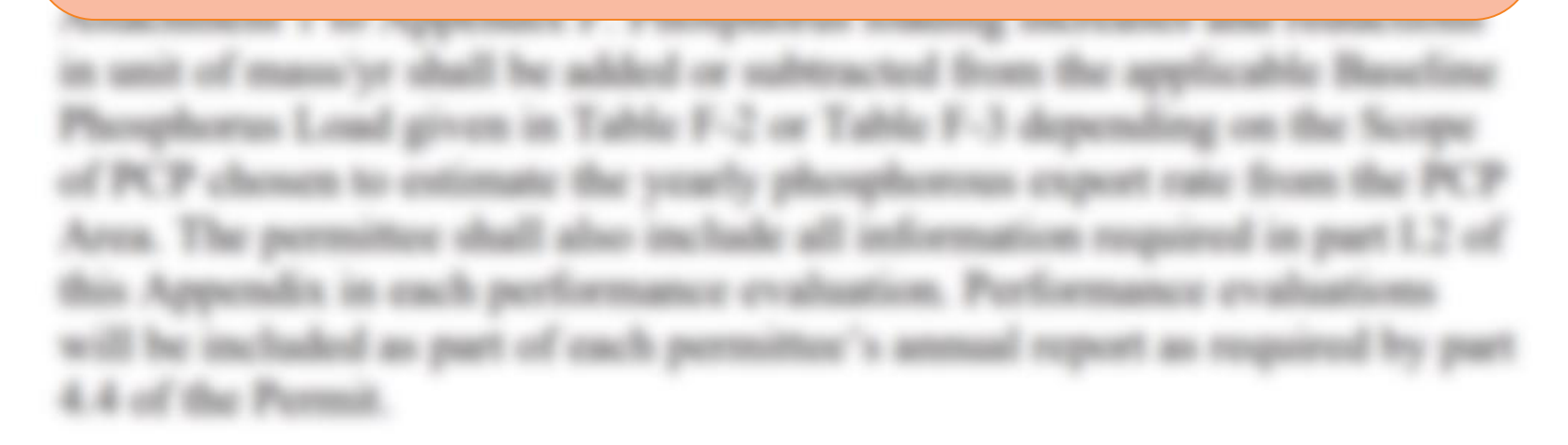

#### Data Requirements

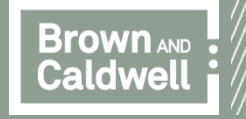

#### Process Overview

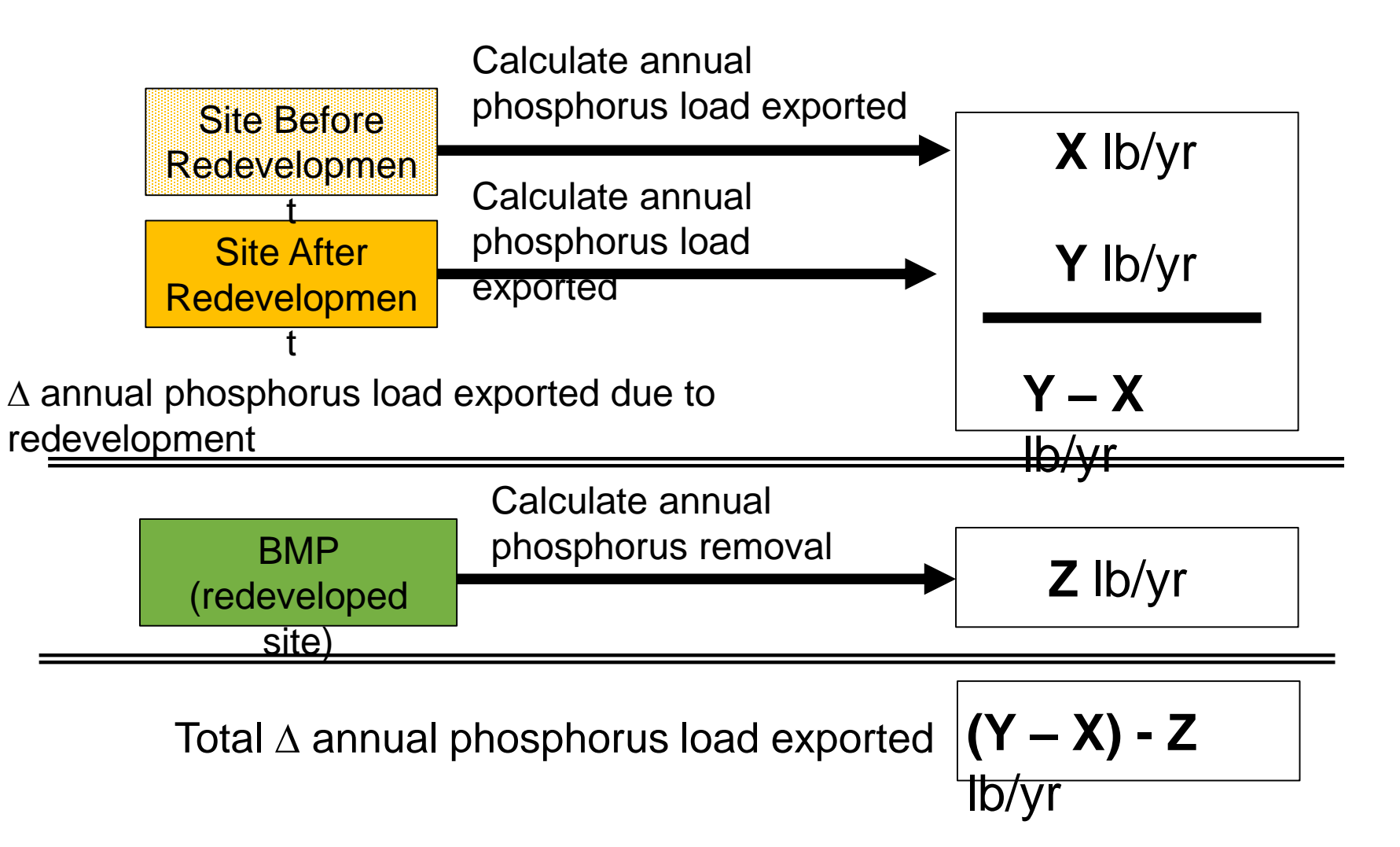

#### How to Perform Each of the Steps?

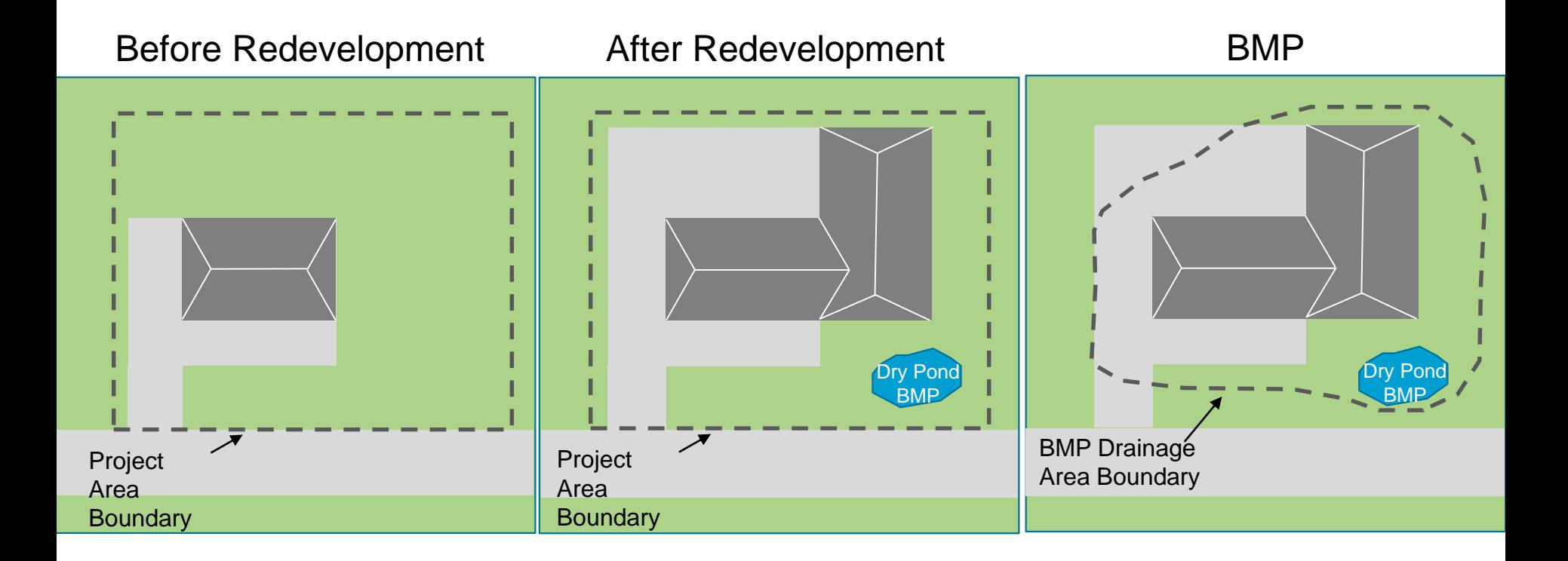

#### Calculate Annual Phosphorus Load Exported Before Redevelopment **Fill in this column**

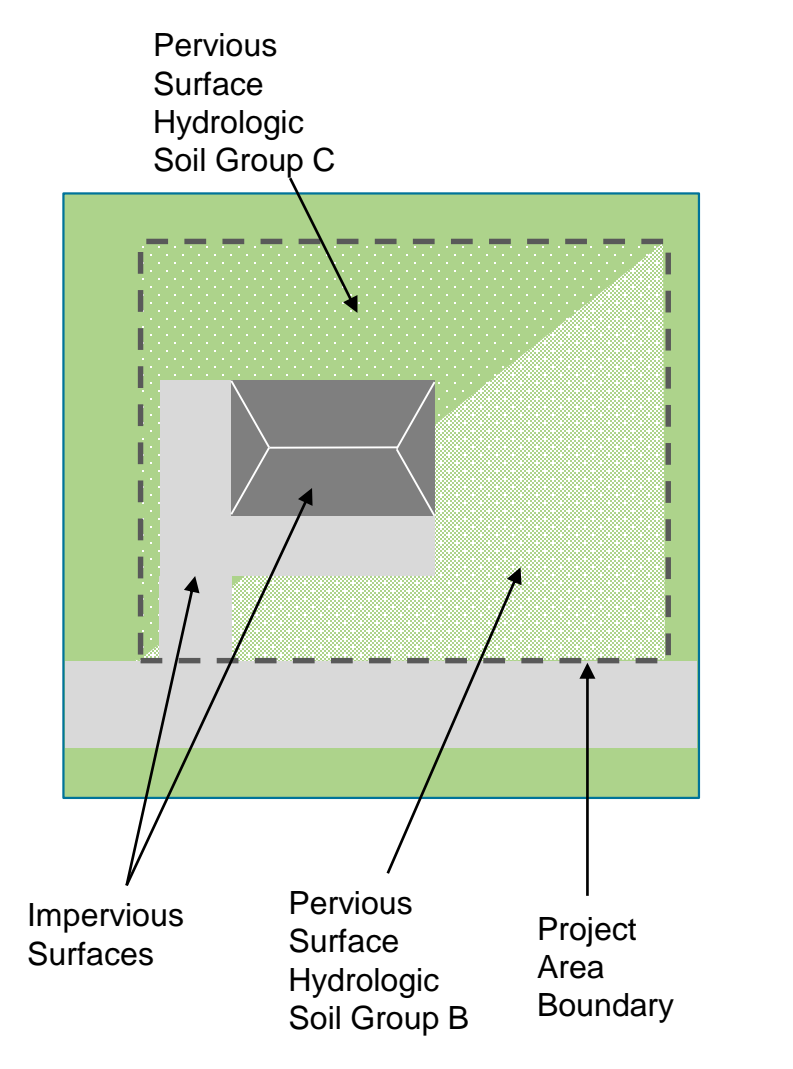

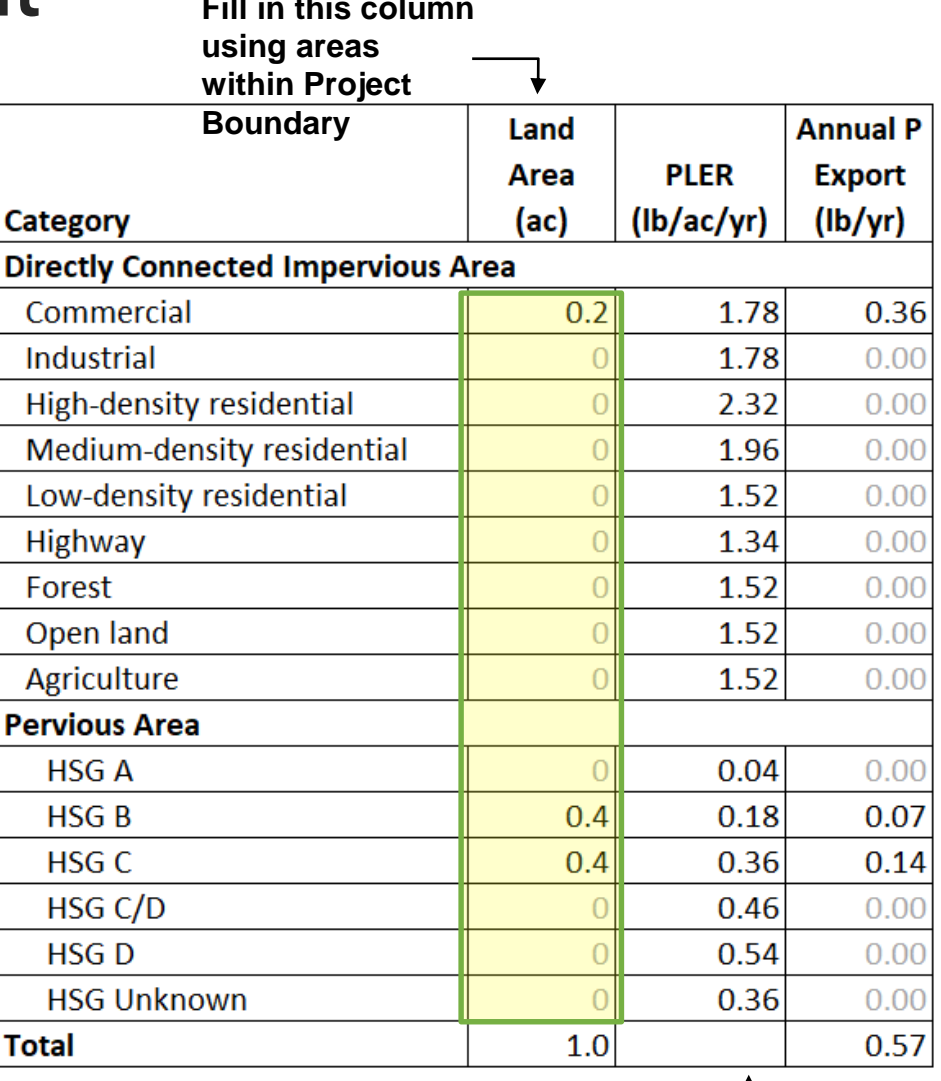

Brown and Caldwell **13 Nalues from 2016 Massachusetts MS4 General Permit, Appendix F, Attachment 3, Table —— 1988 Caldwell 13 Natural 13** 3-1

т

#### Calculate Annual Phosphorus Load Exported After Redevelopment **Fill in this column**

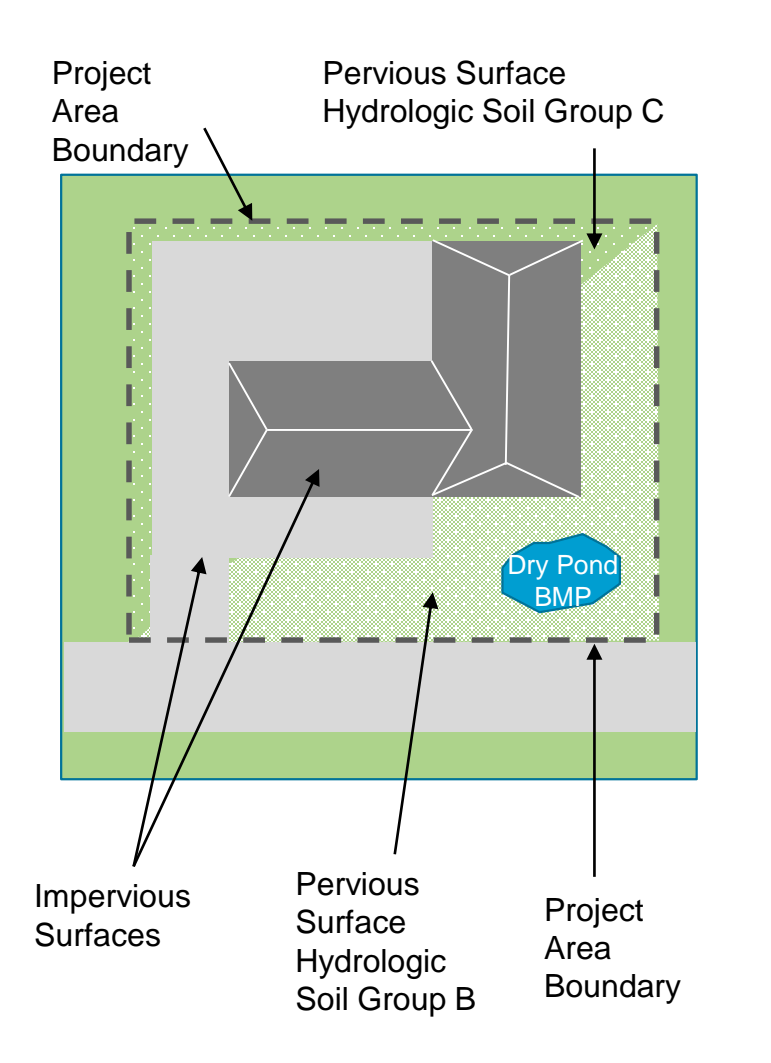

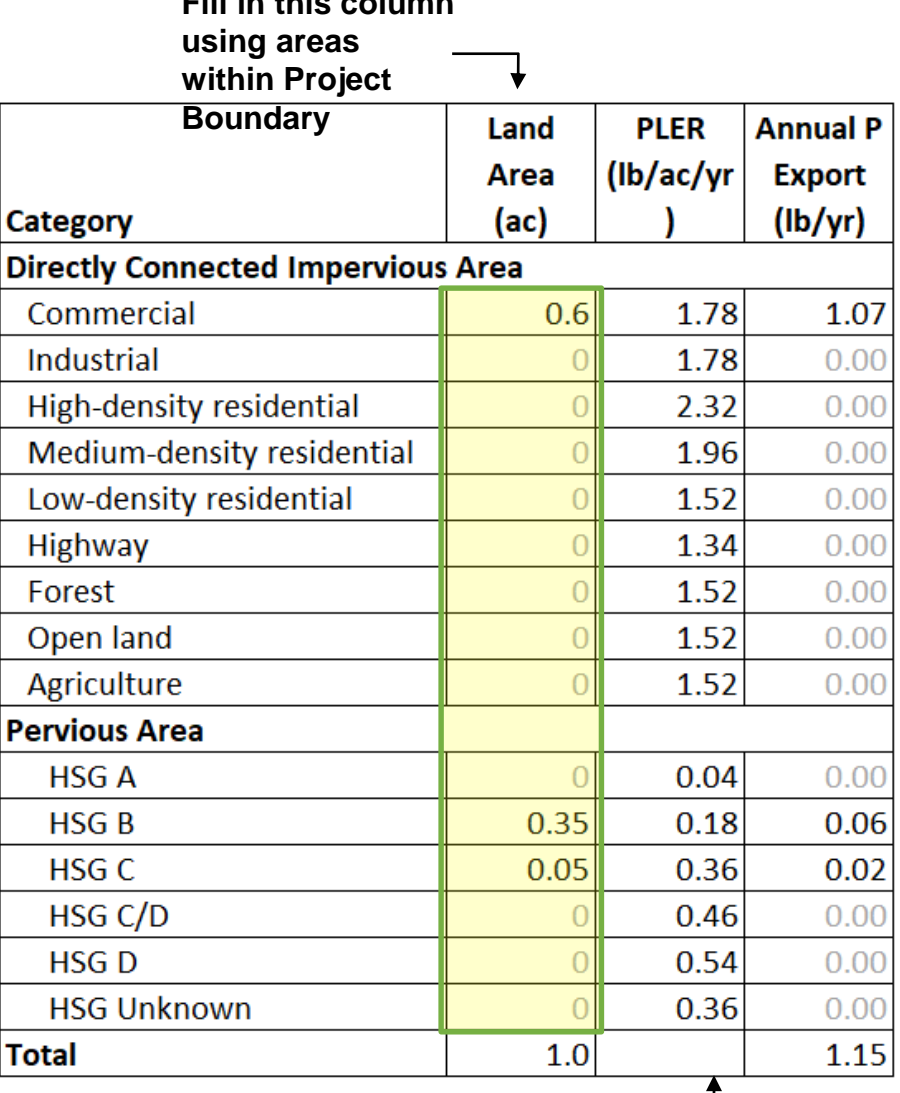

Brown and Caldwell **14 Nalues from 2016 Massachusetts MS4 General Permit, Appendix F, Attachment 3, Table — 14 Massachusetts MS4 General Permit, Appendix F, Attachment 3, Table — 14 Massachusetts MS4 General Permit, Append** 3-1

#### Change in Annual Phosphorus Load due to Redevelopment

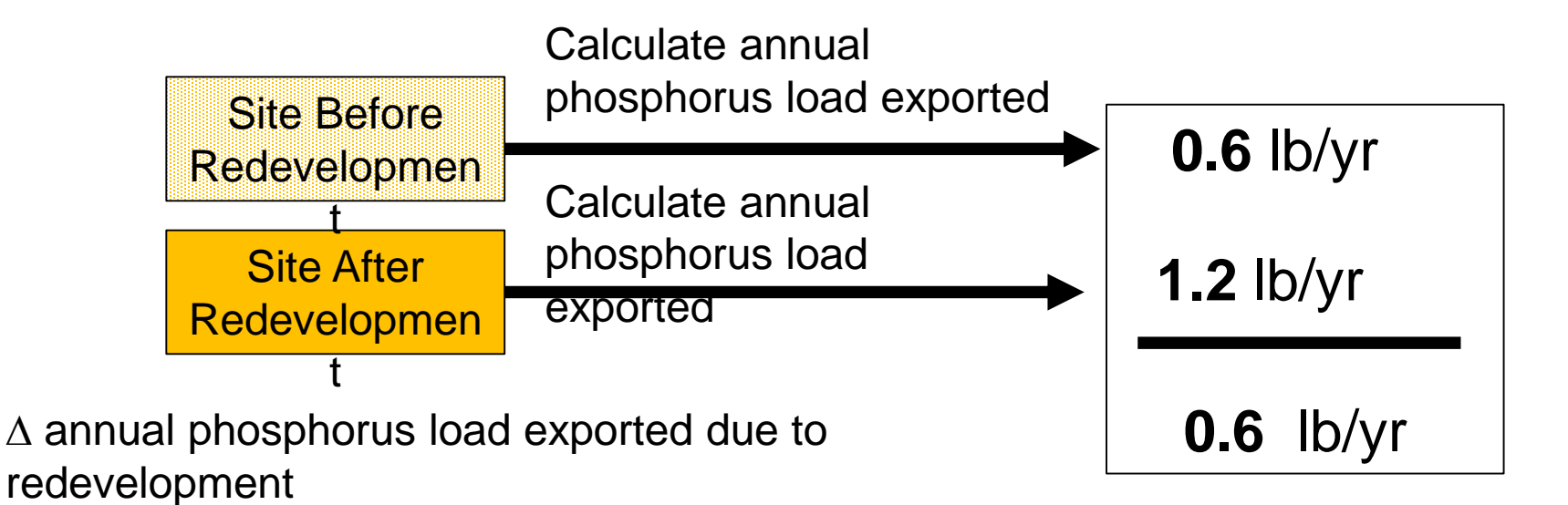

#### Calculate Annual Phosphorus to the BMP

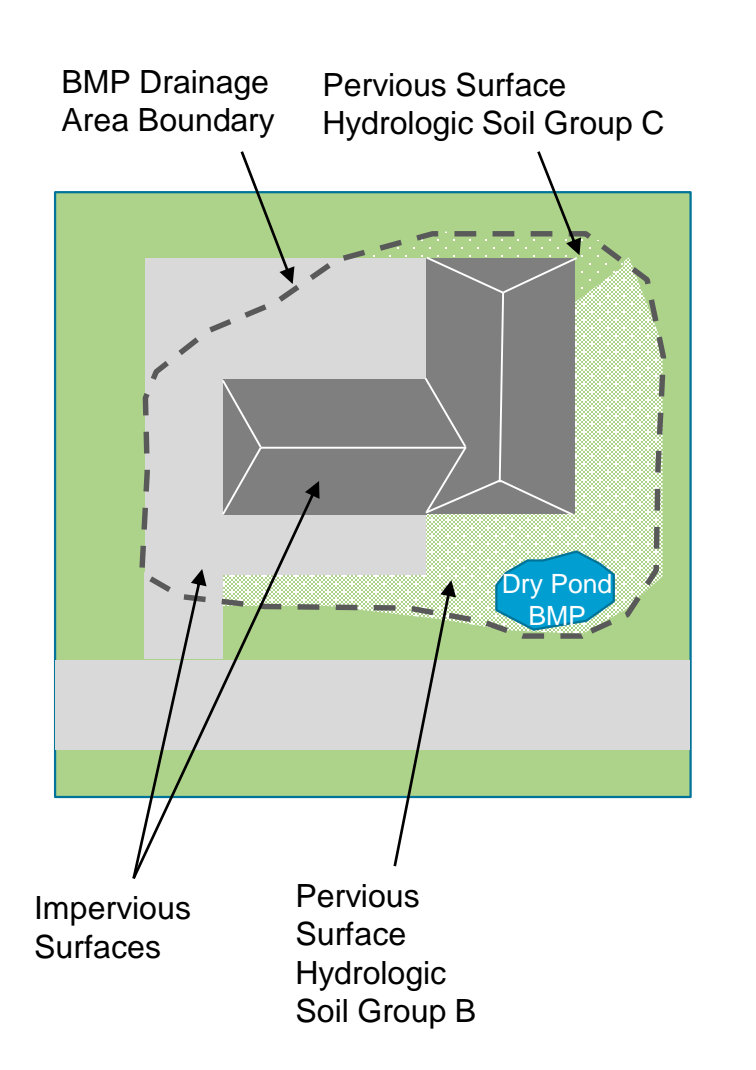

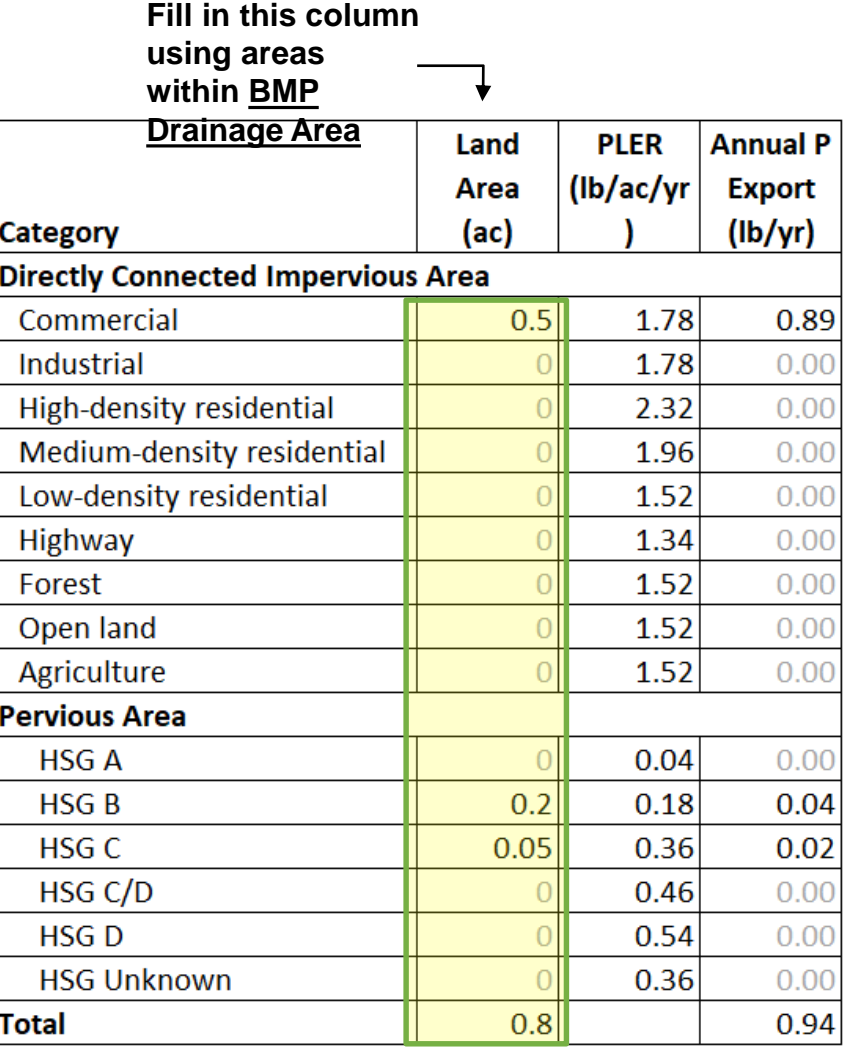

Brown and Caldwell **2004** Values from 2016 Massachusetts MS4 General Permit, Appendix F, Attachment 3, Table

3-1

## Calculate Phosphorus Removal by BMP

#### **Figure 3-19: BMP Performance Curve: Dry Pond**

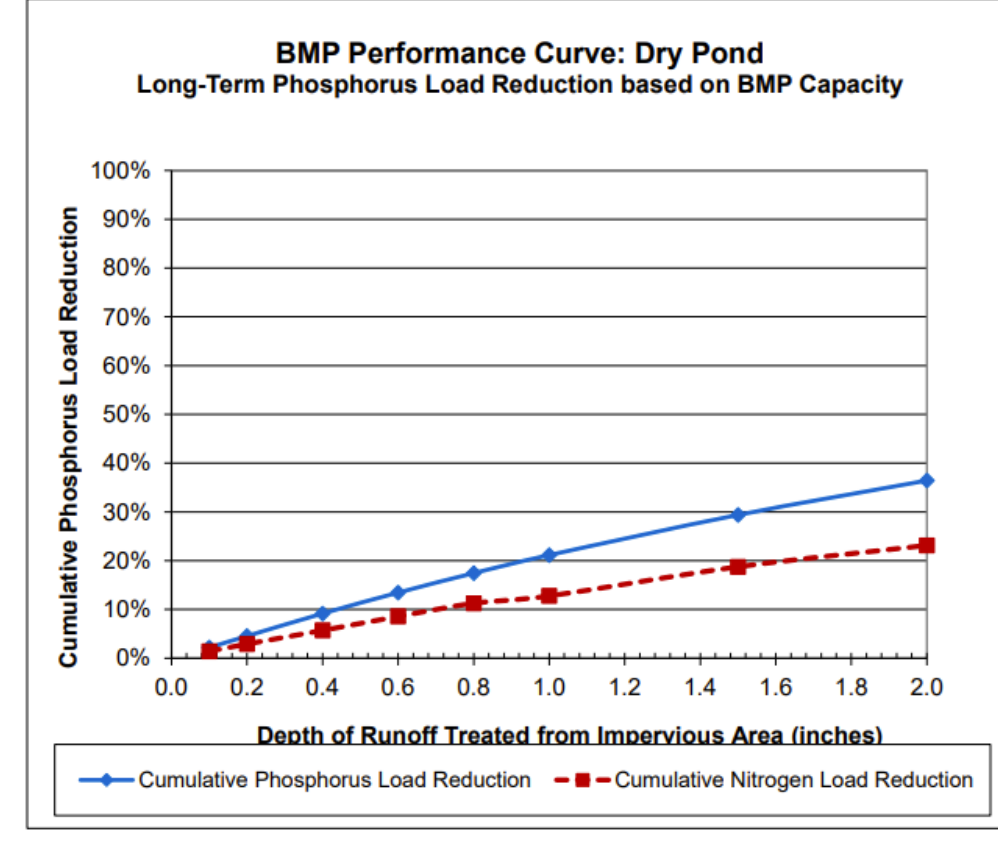

2016 Massachusetts MS4 Permit Appendix F, Attachment 3 Methodologies

- Calculate runoff
- Determine treatment volume of dry pond
- Calculate treatment efficiency
- Note: Data needed to estimate treatment efficiency depends upon BMP type

Treatment efficiency = 20% Annual phosphorus removed = treatment efficiency x phosphorus load  $= 0.2 \times 0.94$  lb/yr  $= 0.19$  lb/yr

#### Example

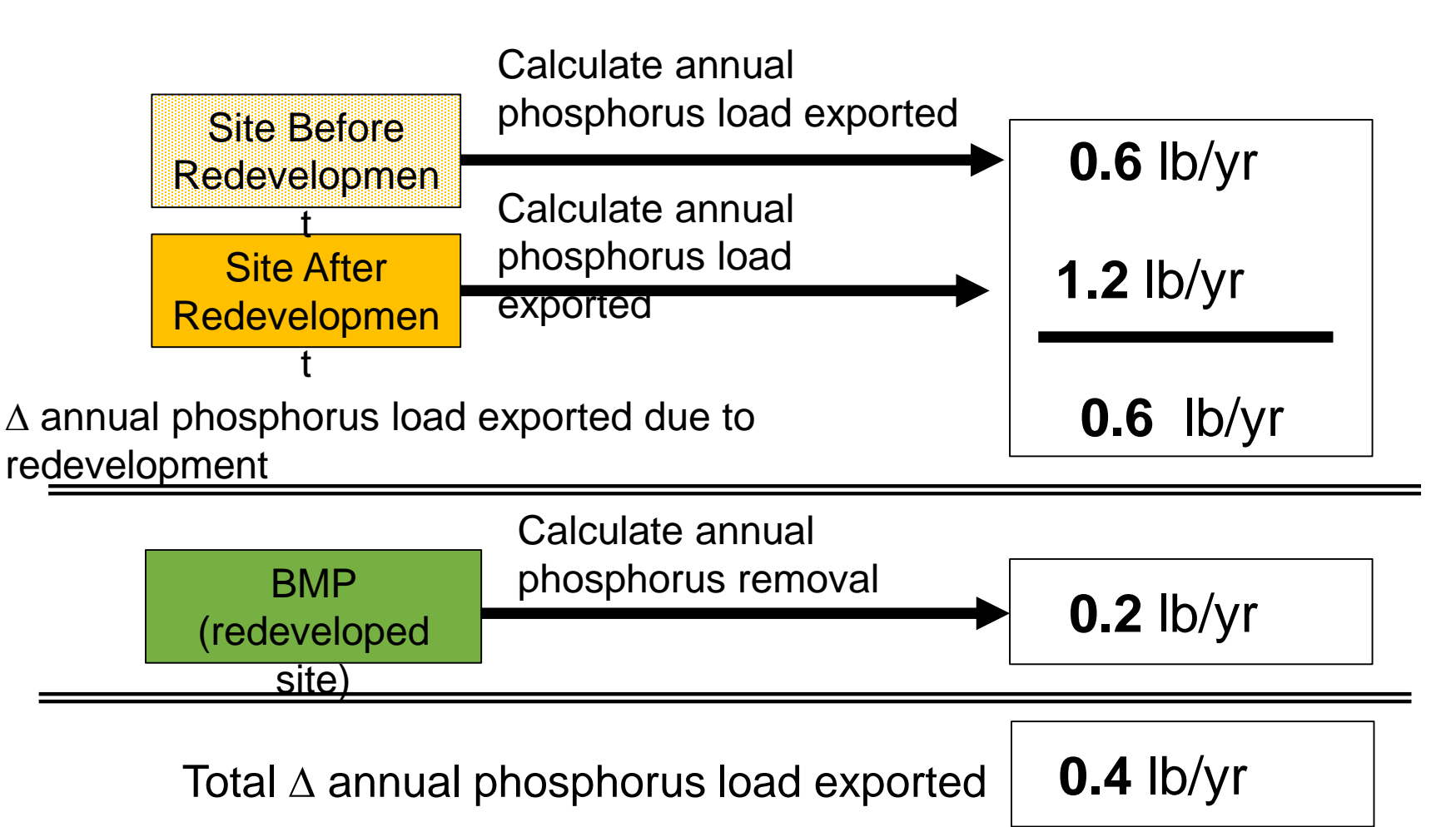

#### Mechanisms to Receive Data

- Enforcement Authority
- Site Plan Review
	- Data calculated by Town
	- Data calculated by Developers
- Stormwater Utilities

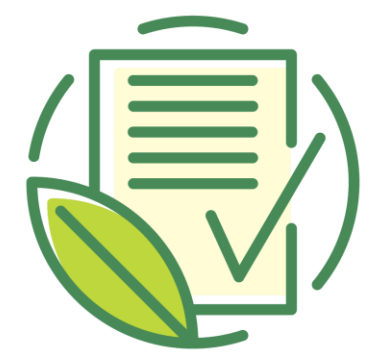

#### **SITE PLAN REVIEW CHECKLIST**

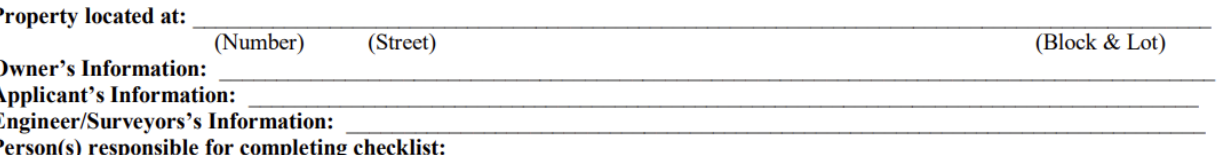

Instructions: This Site Plan Review Checklist shall be completed and submitted with each new water, sewer, and drain permit application. Applicants shall provide all supporting documentation with each submittal. Please select all applicable items by checking "Yes" or "No". If item is "Not Required (NR)" or "Not Applicable (NA)" record in comment section with explanation. Explanations may be submitted on separate sheets if needed.

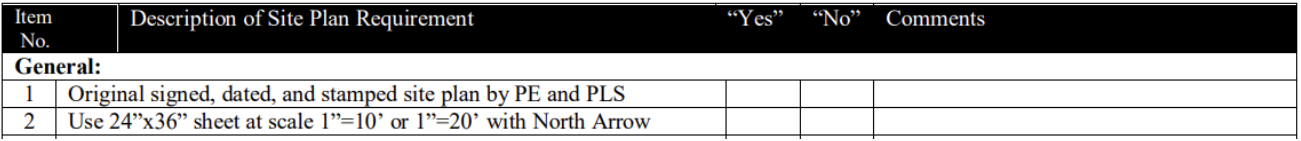

### What Tracking Tools are Available?

- File Management Systems/Databases
- GIS/System Mapping
- Asset Management Software
- Data management for calculations (BATT)

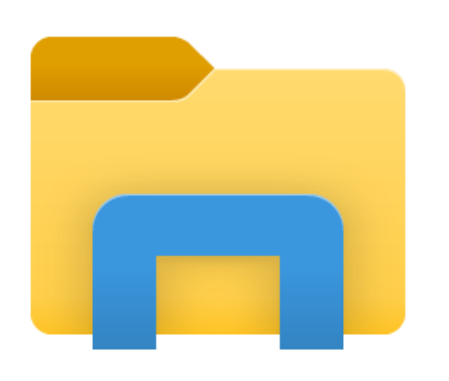

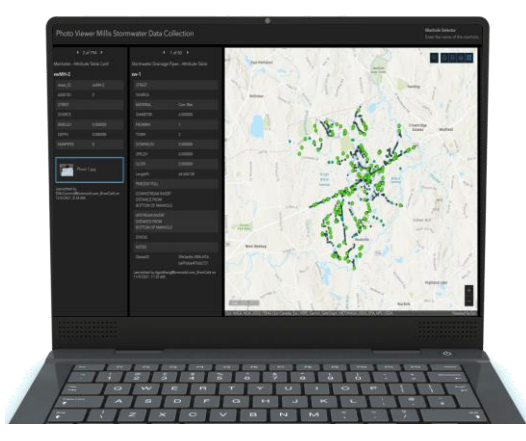

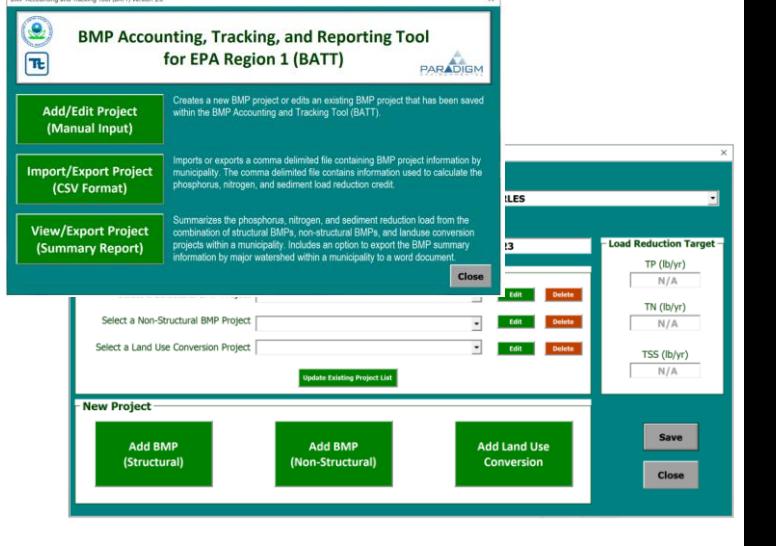

File Storage / Document Linking

BMP Inventory: GIS / Databases / Asset Management Software

Logging and reporting BMP Data: BATT

## Brookline's Methodology

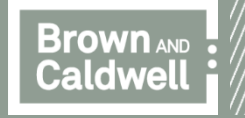

#### Case Study: Brookline's Site Plan Approval Process

- Magnitude of phosphorus removal for municipalities
	- Credit for public & private development/redevelopment
- Site plan checklist & approval process
	- Accela Portal and departments involvement
- Data management difficulties and challenges
	- Project timelines are long
	- Project closeout requirements and outstanding submissions
	- HydroCAD files, BATT tool
	- Demand on staff to follow project changes and make updates

#### Case Study: Brookline's Site Plan Approval **Process**

Future strategies for phosphorus tracking

- Spreadsheet vs automation
	- Offload data input onto developers who already input data as part of the site plan review process
	- Create a singular location for all required documents and information to live
	- Tracks project process, transparency for both parties in terms of outstanding tasks, & permits updates as the project progresses

## How is this Data Used?

- Permit compliance
	- Nutrient credits
	- Changes due to development
	- Operation and maintenance
- Municipality data management

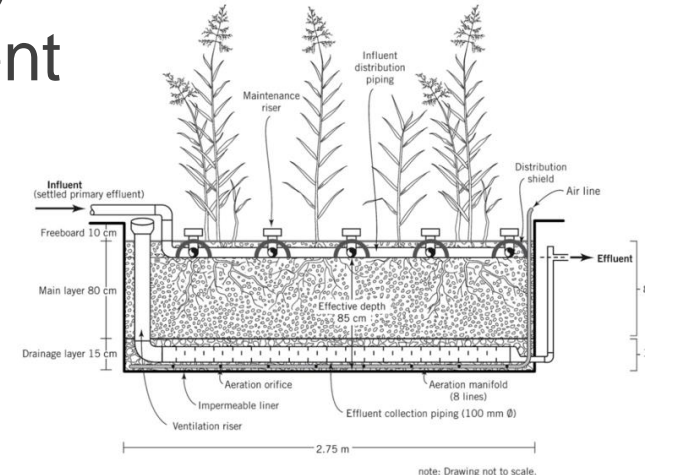

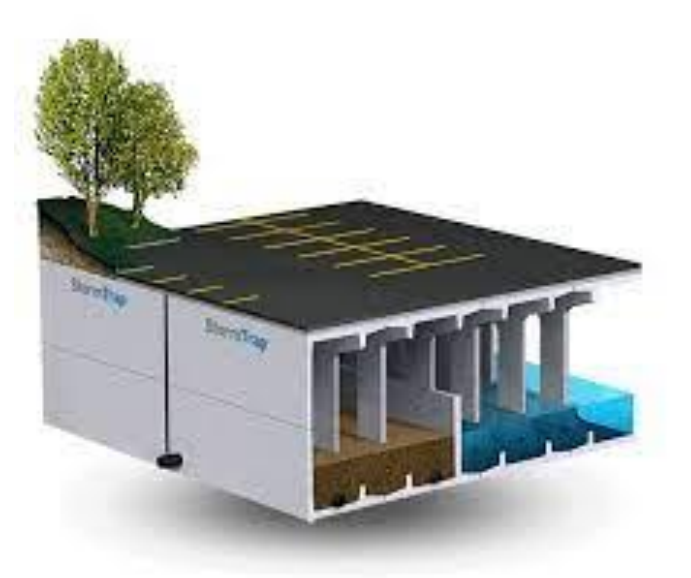

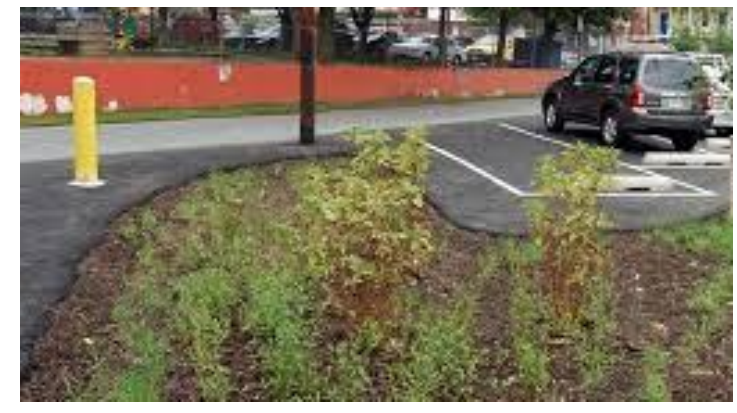

#### Creating an Online Nutrient Tracking Portal

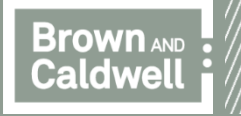

## Nutrient Tracking Web Portal Initiative

- Working with MassDEP and others to secure funding
- Web portal would be central repository for phosphorus tracking
	- Communities
	- Developers
- Eliminate burden of GIS analysis and loading calculations
- Work with EPA to validate calculations and reporting formats
- Updates made to GIS data (impervious area, land use) by redevelopment projects would be available to Brow**C.O.m.munities**

## Nutrient Tracking Portal – Home Page

**Stormwater Nutrient Tracking Portal** Projects in the City of Waltham, MA

#### <u>ကို</u> Q **Bob**

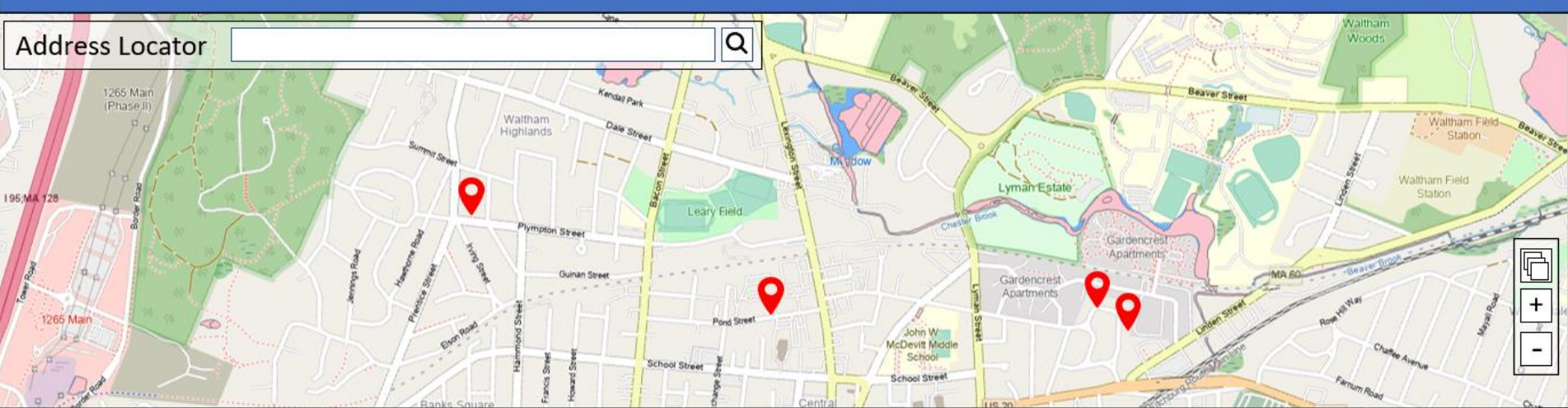

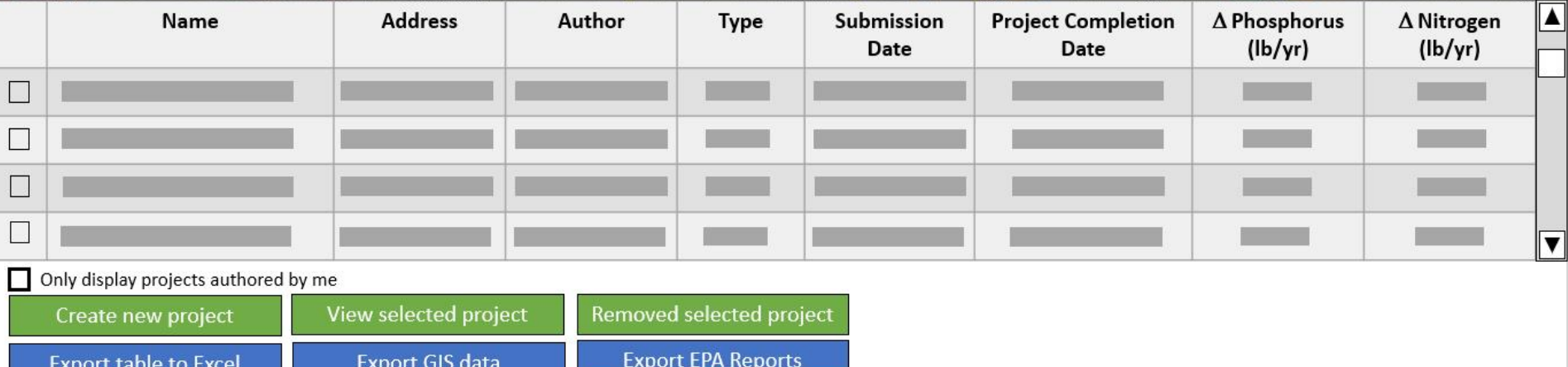

 $\circledcirc$ 

#### Nutrient Tracking Portal - Wizard

**Stormwater Nutrient Tracking Portal Project Creation Wizard** 

 $\pmb{\mathbb{\Theta}}$ 

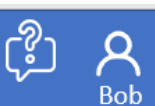

#### Is this a development/redevelopment project?

**No** Yes

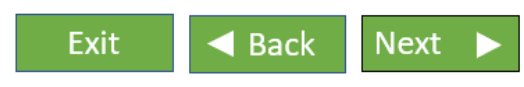

## Nutrient Tracking Portal - Wizard

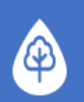

**Stormwater Nutrient Tracking Portal Project Creation Wizard** 

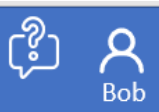

The land use for the site is shown in the map for pre-project conditions. Is it correct?

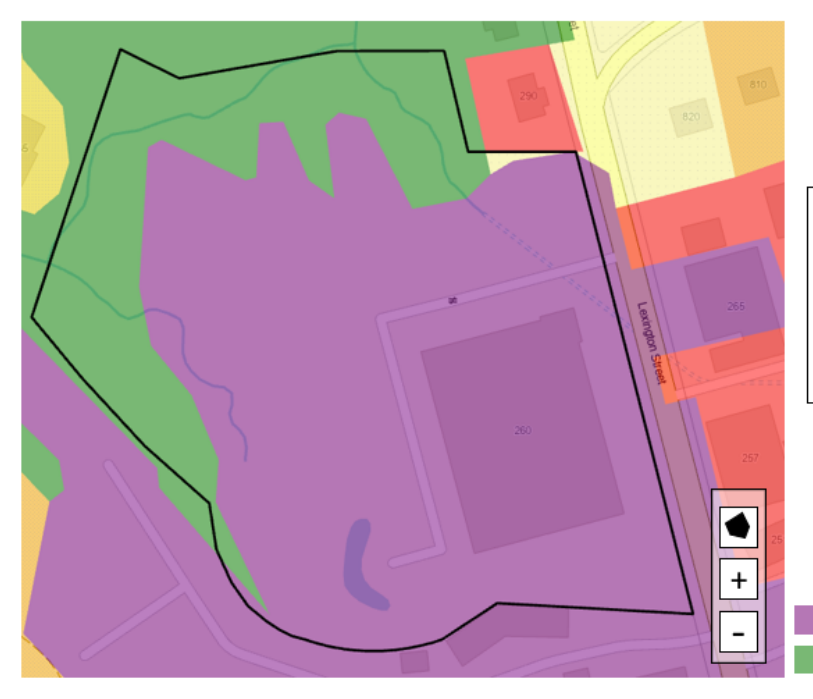

If not, please update the map by drawing the correct land uses on the map.

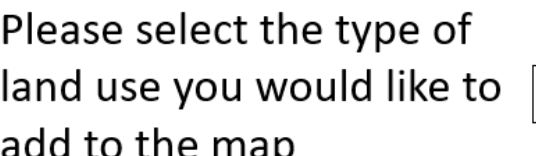

Industrial Forested

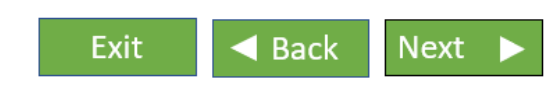

Commercial

#### Connecting Inputs to Regulatory and Other **Needs**

Site Plan Review – request data from developers

> Developer inputs project information in guided process

> > Online portal for municipal tracking

> > > Automated calculations for MS4 compliance

## How can you get involved?

- We want to hear from you!
	- How would this tool benefit your department?
	- What features would make this most useful?

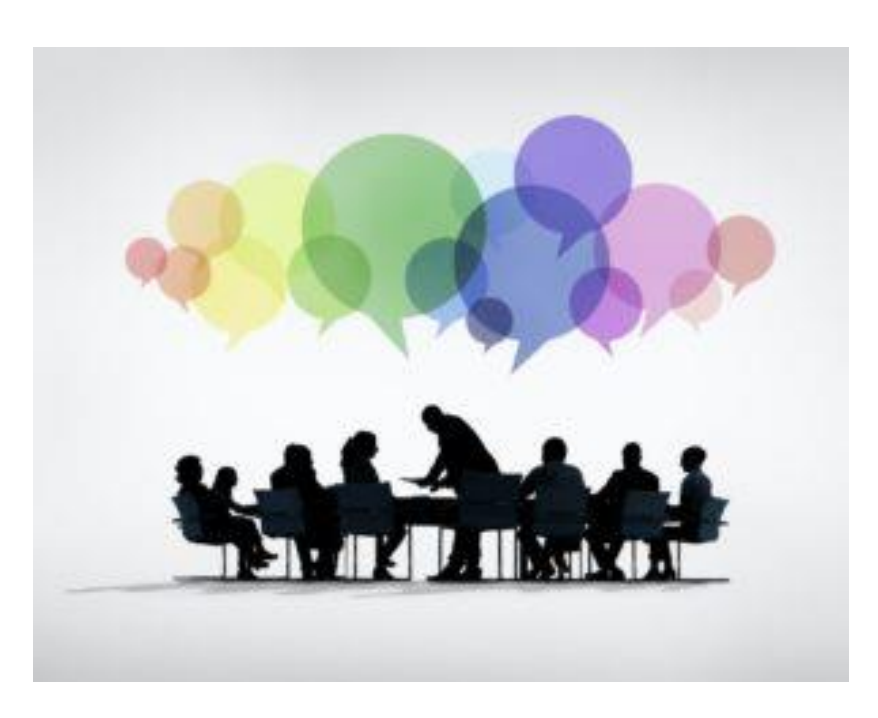

Get in touch

- Stephanie Alimena, salimena@brwncald.com
- Matt Davis, mdavis@brwncald.com

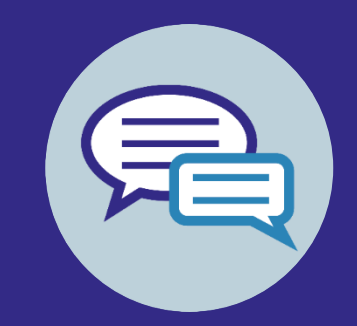

# Thank you. Questions?

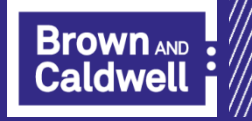

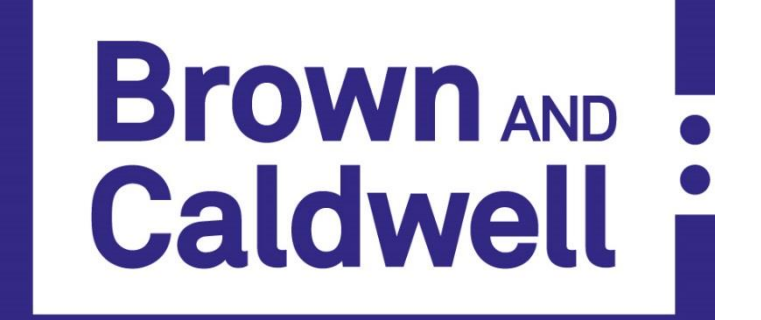